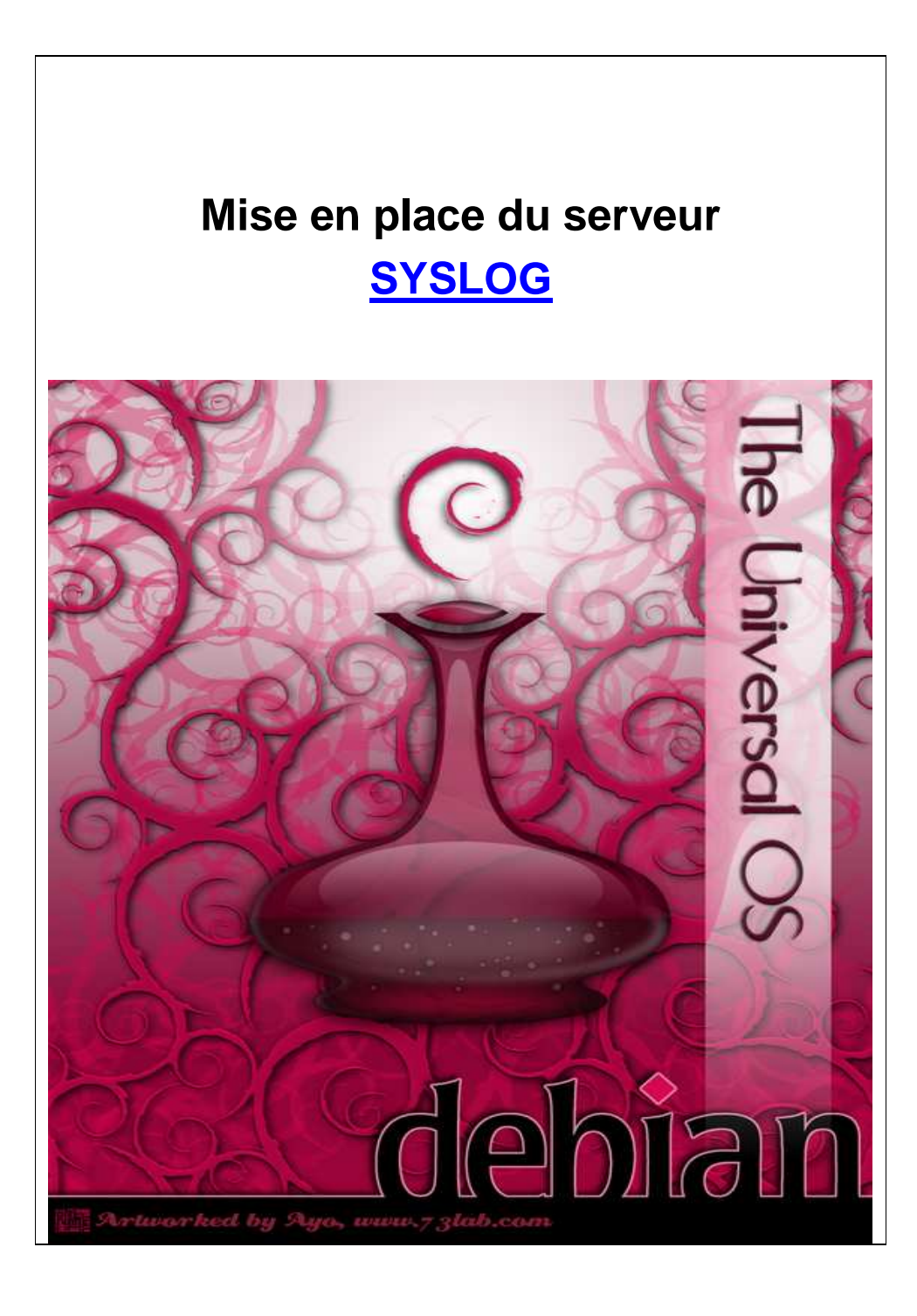

### INSTALLATION SERVEUR SYSLOG / UNIXLOG Rédacteur : TEHERY Julien Page n° 2/22

## Tables des matières

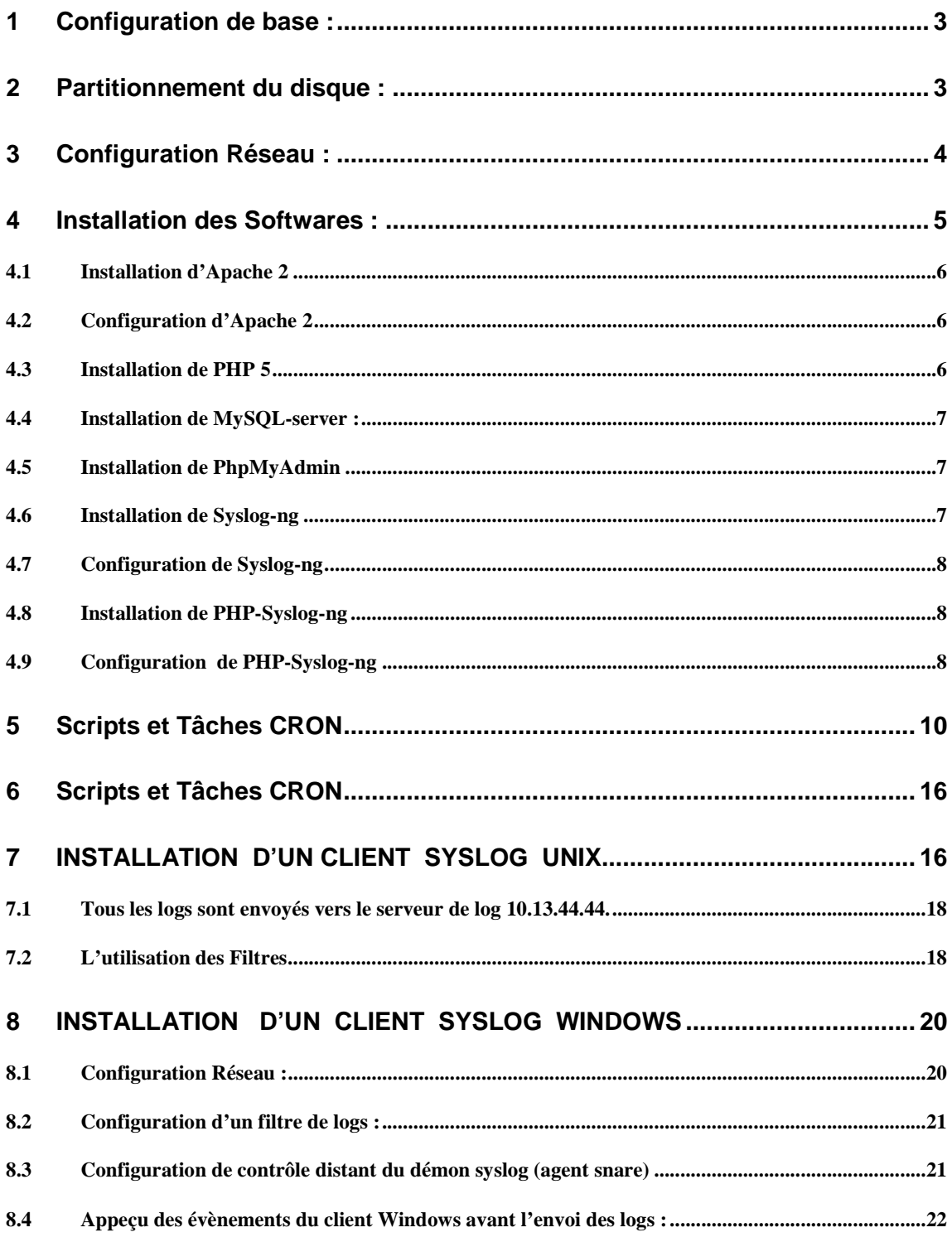

# INSTALLATION SERVEUR SYSLOG / UNIXLOG Rédacteur : TEHERY Julien Page n° 3/22

## Ce serveur sert à centraliser les logs sensibles des serveurs Unix.

## http://syslog

IP : X.X.X.X

http://unixlog.mondomaine.fr

IP : X.X.X.X

## **1 CONFIGURATION DE BASE :**

→ Matérielle : Serveur HP Proliant ML110 avec 1Go RAM, 2 HD de 160Go en RAID

1.

 $\rightarrow$  Logicielle : Ubuntu Edgy eft 6.10 + Apache 2+ + PHP 5 + Phpmyadmin + MySQL-server + Syslog-ng + PhpSyslog-ng 2.8

# **2 PARTITIONNEMENT DU DISQUE :**

- / (partition primaire) : 20 Go => la rendre amorçable
- /usr (partition logique) : 30 Go
- /var (partition logique) : 80 Go
- /home (partition logique) : 20 Go
- SWAP : 2Go

Ensuite installer la Ubuntu avec seulement l'interface graphique. Il ne faut pas installer les serveurs web, mail et bases de données lors de l'installation. Seule chose importante lors de l'installation : il faut choisir un miroir de téléchargement pour les packages (programmes) Debian : ftp2.debian.org.

Rédacteur : TEHERY Julien Page n° 4/22

## **3 CONFIGURATION RESEAU :**

Voici comment attribuer en commande une IP fixe et assurer la résolution de nom à notre serveur web qui sera situé en DMZ:

```
# vi /etc/network/interfaces
```
On y écrira les lignes suivantes :

```
# The loopback network interface 
auto lo 
iface lo inet loopback 
# The primary network interface 
auto eth0 
iface eth0 inet static 
address X.X.X.X 
netmask X.X.X.X 
network X.X.X.X 
gateway X.X.X.X 
# dns 
dns-nameservers X.X.X.X 
dns-search mondomaine.fr
```
Puis il faut éditer le fichier resolv.conf :

#vi /etc/resolv.conf

Et y placer :

nameserver X.X.X.X nameserver X.X.X.X search mondomaine.fr

Redémarrer ensuite le service réseau pour prendre en compte les nouveaux paramètres avec :

# cd /etc/init.d # ./networking restart

# INSTALLATION SERVEUR SYSLOG / UNIXLOG Rédacteur : TEHERY Julien Page n° 5/22

Vérifier l'attribution d'adresse et la résolution de nom avec :

# ifconfig -a

#### eth0 Lien encap:Ethernet HWaddr 00:1A:4B:B0:F3:43 inet adr:X.X.X.X Bcast:X.X.X.X Masque:X.X.X.X

# ping shiva

PING shiva.mondomaine.mondomaine.fr (194.254.145.149) 56(84) bytes of data.

64 bytes from shiva.systeme.mondomaine.fr (194.254.145.149): icmp\_seq=1 ttl=64 time=4.67 ms

## **4 INSTALLATION DES SOFTWARES :**

Ubuntu utilise l'outil APT et on peut configurer les sources de téléchargement (cd, http, ftp..) dans le fichier sources.list.

Par défaut, après l'installation, celui-ci utilise les sources du cédérom. Pour éviter des problèmes lors d'installations de packages, effectuer les manipulations suivantes en ouvrant un terminal (console) root depuis le bureau (on vous demandera le mdp) :

# vi /etc/apt/sources.list

Et commenter avec un # les lignes concernant le cédérom :

#deb cdrom:[Debian GNU/Linux 4.0 r1 \_Etch\_ - Official i386 DVD Binary-1 20070819- 11:33]/ etch contrib main

deb http://fr.archive.ubuntu.com/ubuntu/ edgy main restricted deb-src http://fr.archive.ubuntu.com/ubuntu/ edgy main restricted deb http://ftp2.fr.debian.org/debian/ stable main deb-src http://ftp2.fr.debian.org/debian/ stable main

Maintenant, on peut commencer à installer les logiciels :

Rédacteur : TEHERY Julien Page n° 6/22

## **4.1 Installation d'Apache 2**

# apt-get install apache2 apache2-doc

## **4.2 Configuration d'Apache 2**

Effectuer :

# vi /etc/apache2/apache2.conf

Avec la variable : ServerName unixlog.mondomaine.fr

N.B : A chaque changement de conf, effectuer :

# sudo /etc/init.d/apache2 reload

# apt-get install mysql-server

## **4.3 Installation de PHP 5**

# apt-get install php5 libapache2-mod-php5 php5-mysql

Ensuite, pour tester la configuration de PHP, on peut créer un fichier phpinfo.php comme ceci :

```
# cd /var 
# mkdir www (on crée le répertoire web qui n'était pas présent par 
défaut)
# cd www 
# vi phpinfo.php
```
Et on y met :

```
<?php 
      phpinfo(); 
?>
```
On peut alors voir les informations ici : http://unixlog.mondomaine.fr/phpinfo.php

Rédacteur : TEHERY Julien Page n° 7/22

## **4.4 Installation de MySQL-server :**

# apt-get install mysql-server # sudo -i mysql\_secure\_installation

Il faut ensuite suivre un processus de configuration de mysql, qui va nous permettre de mettre un mot de passe root pour mysql, enlever l'utilisateur anonyme ainsi que la base de données test créés lors de l'installation ; choisir le mode d'administration mysql (locale ou distante), voir chapitre 4.9.

## **4.5 Installation de PhpMyAdmin**

# apt-get install phpmyadmin php5-mcrypt

On peut ensuite se rendre a l'URL suivante:

http://syslog.mondomaine.fr/phpmyadmin

## **4.6 Installation de Syslog-ng**

Vous devez au préalable activer le dépot universe ; l'installation de syslog-ng supprimera les paquets klogd et sysklogd, respectivement en charge de la journalisation des évènements liés au noyau et au reste du système. Idem pour le paquet ubuntu-minimal.

# sudo apt-get install syslog-ng

Editez ensuite le fichier / etc/default/syslog-ng et remplacer #CONSOLE\_LOG\_LEVEL=0 par CONSOLE\_LOG\_LEVEL=1

Après avoir effectué ces changements, redémarrez syslog-ng avec la commande :

# sudo /etc/init.d/syslog-ng restart

Rédacteur : TEHERY Julien Page n° 8/22

## **4.7 Configuration de Syslog-ng**

Le fichier de configuration par défaut est situé dans /etc/syslog-ng/syslogng.conf

Pour que syslog-ng accepte de recevoir des messages d'une machine distante, vous devez décommenter une ligne ; pour cela remplacer :

```
# (this is equivalent to the "-r" syslogd flag) 
# udp();
```
Par

```
# (this is equivalent to the "-r" syslogd flag) 
   udp();
```
## **4.8 Installation de PHP-Syslog-ng**

Télécharger php-syslog-ng ici:

```
# cd /var/www 
# wget http://php-syslog-ng.googlecode.com/files/php-syslog-ng-
2.9.3l.tgz
```
Décomprésser le fichier tar.gz

# tar –xvf php-syslog-ng-2.9.3l.tgz

Déplacer le dossier à l'intérieur du dossier apache2, par exemple:

# mv php-syslog-ng-2.9.3l phpsyslogng

## **4.9 Configuration de PHP-Syslog-ng**

Le moyen le plus rapide est d'utiliser le fichier dbsetup.sql dans le répertoire 'scripts'. Éditer ce fichier et renseigner les mots de passe des 3 utilisateurs (sysloguser, syslogfeeder, syslogadmin) qui serons créés (en remplaçant PW\_HERE). Le script créera une table pour les journaux et une pour l'authentification des utilisateurs, et affectera des droits sensiblement différents pour chaque utilisateur.

# cd /var/www/phpsyslogng/scripts

Rédacteur : TEHERY Julien Page n° 9/22

# vi dbsetup.sql

#### Et dans la section create users :

```
INSERT INTO user (Host, User, Password) VALUES 
('localhost', 'sysloguser', password(' PW HERE '));INSERT INTO db (Host, Db, User) VALUES 
('localhost','syslog','sysloguser'); 
INSERT INTO user (Host, User, Password) VALUES 
('localhost','syslogfeeder', password(' PW_HERE ')); 
INSERT INTO db (Host, Db, User) VALUES 
('localhost','syslog','syslogfeeder'); 
INSERT INTO user (Host, User, Password) VALUES 
('localhost','syslogadmin',password(' PW HERE '));
INSERT INTO db (Host, Db, User) VALUES 
('localhost','syslog','syslogadmin'); 
COMMIT; 
FLUSH PRIVILEGES;
```
Si vous effectuez d'autres changements comme changer le nom de la base de données ou des tables, assurez-vous de faire correspondre ces changements dans le fichier config.php.

Après avoir modifié le script dbsetup.sql exécuter le simplement avec la commande :

sudo mysql -u root -p < dbsetup.sql

Maintenant, nous devons entrer dans le fichier /etc/syslog-ng/syslog-ng.conf pour configurer l'outil.

Décommenter la ligne suivante pour recevoir des logs depuis des machines distantes:

udp();

Nous devons envoyer les logs dans la base de données MySQL.

Ajouter les lignes suivantes pour dire à syslog-ng où envoyer les données:

Rédacteur : TEHERY Julien Page n° 10/22

```
# pipe messages to /var/log/mysql.pipe to be processed by mysql 
destination d_mysql { 
pipe("/var/log/mysql.pipe" 
template("INSERT INTO logs 
(host, facility, priority, level, tag, datetime, program, msg) 
VALUES ( '$HOST', '$FACILITY', '$PRIORITY', '$LEVEL', '$TAG', '$YEAR-
$MONTH-$DAY $HOUR:$MIN:$SEC','$PROGRAM', '$MSG' );\n") template-
escape(yes)); 
 }; 
# Ci-dessous, tous les sources des logs sont envoyés vers la base de 
données MySQL. 
log { 
source(s_all); 
destination(d_mysql); 
  };
```
Vous pouvez trouver les lignes de configuration ci-dessus dans le fichier .../"phpsyslog-ng directory"/scripts/syslog.conf

# **5 SCRIPTS ET TACHES CRON**

Nous devons pousser les logs dans la base de données avec un script bash:

Créer un nouveau fichier et insérer y la ligne ci-dessous, soyez attentif à sauver le fichier avec une extension .sh

Si vous ne vouler par créer le fichier, vous pouvez le trouver dans le dossier phpsyslog, puis /scripts/syslog2mysql.sh. (N'oubliez pas de configurer l'utilisateur et le mot de passe MySQL)

```
#!/bin/bash
```

```
if [ ! -e /var/log/mysql.pipe ] 
then 
mkfifo /var/log/mysql.pipe 
fi 
while [ -e /var/log/mysql.pipe ] 
do 
mysql -u syslogfeeder --password=PASS_HERE syslog < 
/var/log/mysql.pipe >/dev/null 
done
```
Le script signifie que si le fichier mysql.pipe n'existe, il est créé. Ensuite, tant que le fichier mysql.pipe existes, ouvrir une connexion MySQL et envoyer les données en tampon dans la base de données.

Rédacteur : TEHERY Julien Page n° 11/22

Vous devez remplacer PASS\_HERE par le mot de passe qui vous avez affecté à l'utilisateur 'syslogfeeder'. Vous voudrez aussi probablement que le script soit lancé automatiquement à chaque démarrage du serveur syslog-ng. Aussi, ajoutez un entrée dans inittab ou démarrez le script via init.d. Mais bien faire attention à lancer le script une fois que Mysql a démarré.

Avec un script init.d Ubuntu : Créez un fichier syslog2mysql dans /etc/init.d/

# cd /etc/init.d # vi syslog2mysql

#### Ayant comme contenu :

```
#! /bin/sh 
# Do NOT "set -e" 
PATH=/usr/sbin:/usr/bin:/sbin:/bin 
DESC="Fetch queries from syslog-ng to mysql db" 
NAME=syslog2mysql 
PIDFILE=/var/run/$NAME.pid 
SCRIPTNAME=/etc/init.d/$NAME 
# Exit if mysql client is not installed 
[ -x "/usr/bin/mysql" ] || exit 0 
# Load the VERBOSE setting and other rcS variables 
[ -f /etc/default/rcS ] && . /etc/default/rcS 
# Define LSB log_* functions. 
# Depend on lsb-base (>= 3.0-6) to ensure that this file is present. 
. /lib/lsb/init-functions 
# 
# Function that starts the daemon/service 
# 
do_start() 
{ 
         [ ! -e /var/log/mysql.pipe ] && echo " (Creating $NAME 
pipe)." && mkfifo /var/log/mysql.pipe 
         if [ -e $PIDFILE ]; then 
             if ps -p $(cat $PIDFILE) >/dev/null; then 
                 echo -n -e "\nError: $NAME seems to be already 
running!" 
                return 1 
             else 
                rm -f $PIDFILE 
             fi 
         fi 
\{ while [ -e /var/log/mysql.pipe ] 
             do 
                 mysql -u syslogfeeder --password=PASS_HERE syslog < 
/var/log/mysql.pipe >/dev/null
```
Rédacteur : TEHERY Julien Page n° 12/22

```
 sleep 1 
              done 
         } & 
         echo $! > $PIDFILE 
} 
# 
# Function that stops the daemon/service 
# 
do_stop() 
{ 
         if [ -e $PIDFILE ]; then 
              PID=$(cat $PIDFILE) 
              if ps -p $PID >/dev/null; then 
                  # get PID of child 
                  CPID=$(pgrep -P $PID) 
                  # kill script 
                  kill $PID 
                  # kill child 
                  kill $CPID 
                  rm -f $PIDFILE 
                  return 0 
              else 
                  echo -e "\nWarning: $NAME was not running." 
                  echo -n -e "\nCleaning PID file" 
                  rm -f $PIDFILE 
                  return 1 
             f_i else 
              echo -n -e "\nWarning: $NAME was not running" 
              return 1 
         fi 
} 
case "$1" in 
   start) 
         [ "$VERBOSE" != no ] && log_daemon_msg "Starting $DESC" 
"$NAME" 
         do_start 
         case "$?" in 
                 0|1) [ "$VERBOSE" != no ] && log_end_msg 0 ;;
                  2) [ "$VERBOSE" != no ] && log_end_msg 1 ;; 
         esac 
         ; ; stop) 
         [ "$VERBOSE" != no ] && log_daemon_msg "Stopping $DESC" 
"$NAME" 
         do_stop 
         case "$?" in 
                 0|1) [ "$VERBOSE" != no ] && log_end_msg 0 ;;
                 2) [ "$VERBOSE" != no ] && log_end_msg 1 ;;
         esac 
        ;;
   restart|force-reload) 
 # 
         # If the "reload" option is implemented then remove the 
         # 'force-reload' alias 
         #
```
Rédacteur : TEHERY Julien Page n° 13/22

```
log daemon msg "Restarting $DESC" "$NAME"
         do_stop 
         case "$?" in 
            0|1) 
                  do_start 
                  case "$?" in 
                          0) log_end_msg 0 ;;
                           1) log_end_msg 1 ;; # Old process is still 
running 
                           *) log_end_msg 1 ;; # Failed to start 
                  esac 
                 ; ;
            *) 
                  # Failed to stop 
                  log_end_msg 1 
                 ; ;
         esac 
        ;;
   *) 
         echo "Usage: $SCRIPTNAME {start|stop|restart|force-reload}" 
>&2 
         exit 3 
        ; ;
esac 
:
```
Pensez à modifier le pwd de syslogfeeder dedans

Créez le lien pour lancer le script au démarrage

# sudo update-rc.d syslog2mysql defaults

Maintenant démarrez le service syslog2mysql :

# /etc/init.d/syslog2mysql start

Il est sage d'ajouter une ligne dans la **crontab** de root pour démarrer le script au démarrage du serveur.

Il est maintenant temps de redémarrer le démon syslog-ng et d'envoyer les logs dans la base de données :

# sudo /etc/init.d/syslog-ng restart

Si vous utilisez la base de données par défaut initialisée par le fichier dbsetup.sql, tout ce que vous avez à faire est d'entrer le mot de passe pour les utilisateurs sysloguser et syslogadmin, définir l'hote et le port du serveur de base de données s'il n'est pas sur le même serveur que le serveur web, et saisir une URL valide.

Rédacteur : TEHERY Julien Page n° 14/22

Sinon, parcourez le fichier config.php et configurez les paramètres dont vous avez besoin. Toutes les options sont expliquées dans le fichier.

sudo vi /var/www/phpsyslogng/config/config.php

```
// BEGIN: DATABASE CONNECTION INFO 
//===================================================================
------// DBUSER is the name of the basic user. 
define('DBUSER', 'sysloguser'); 
// DBUSERPW is DBUSER's database password. 
define('DBUSERPW', PASS HERE);
// DBADMIN is the name of the admin user. 
define('DBADMIN', 'syslogadmin'); 
// DBADMINPW is DBADMIN's database password. 
define('DBADMINPW', PASS_HERE); 
// DBNAME is the name of the database you are using. 
define('DBNAME', 'syslog'); 
// DBHOST is the host where the MySQL server is running. 
define('DBHOST', 'localhost'); 
// DBPORT is the port where the MySQL server is listening. 
// The default port is 3306. 
define('DBPORT','3306');
```
php-syslog-ng est maintenant accessible à l'adresse : http://votre\_webserver/phpsyslogng Un compte administrateur (admin) a été créé par dbsetup.sql avec le mot de passe admin.

Si après la connexion vous obtenez le message "Query failed: You have an error in your SQL syntax; check the manual that corresponds to your MySQL server version for the right syntax to use near '' at line 1", c'est parce que votre base mysql n'est pas encore alimentée. Pour les plus pressés, vérifier que le fichier syslog-ng.conf est bien configuré (cf paragraphe 4.9).

Rédacteur : TEHERY Julien Page n° 15/22

Voici un apperçu de l'interface de phpsyslogng :

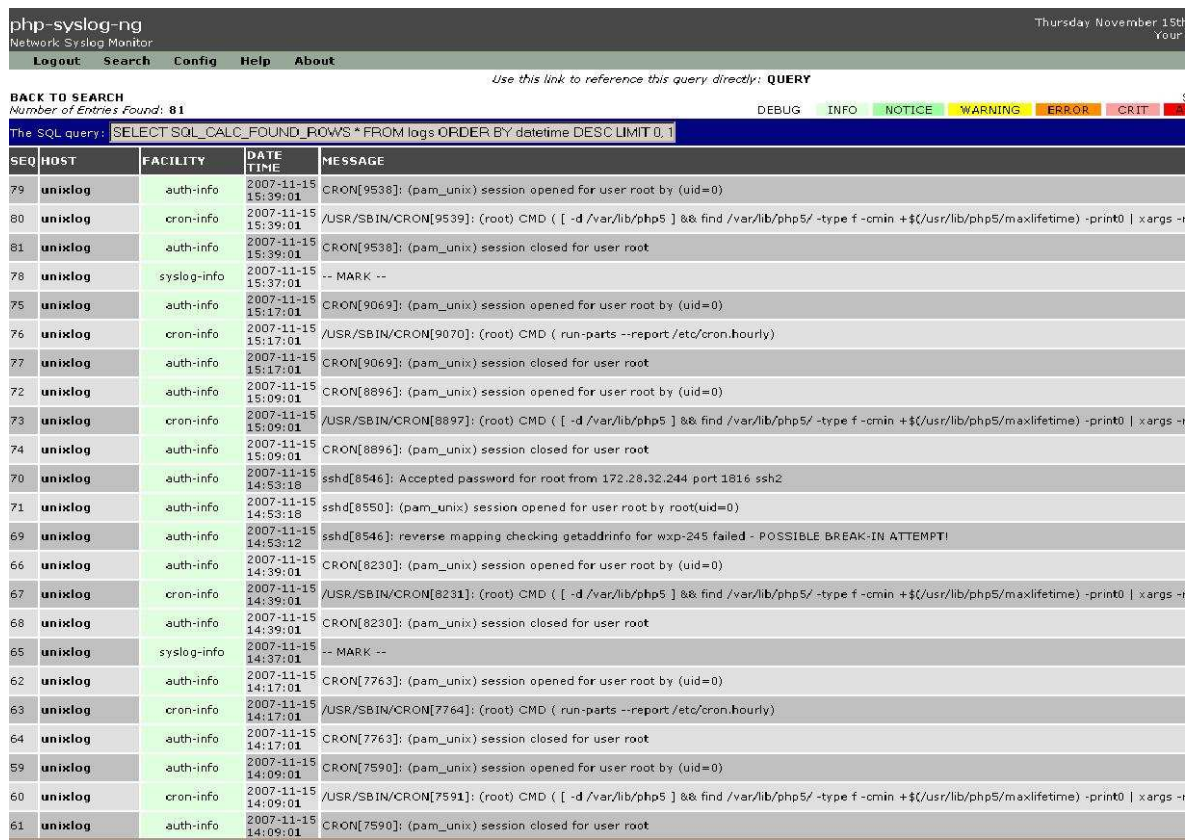

Ouvrez le fichier .../phpsyslogng/scripts/logrotate.php et vérifier à la ligne 6, que la variable \$APP\_ROOT corresponde à ce que vous avez. Dans notre fichier de configuration:

### \$APP\_ROOT = '/var/www/phpsyslogng';

Dans la partie "MISC FUNCTIONALITY" du fichier var/www/phpsyslogng/config/config.php, vous pouvez configurer des paramètres liés au fichier logrotate.php. Nous avons choisi de laisser les paramètres par défaut.

La dernière chose à faire est d'activer extention=mysql.so dans le fichier

# vi/etc/php5/cli/php.ini.

Rechercher la ligne avec extension=mysql.so et enlever le point virgule au début de la ligne.

extension=mysql.so

Rédacteur : TEHERY Julien Page n° 16/22

## **6 SCRIPTS ET TACHES CRON**

Essayer de lancer le script logrotate.php:

```
# php5 /var/www/phpsyslogng/scripts/logrotate.php
```
Si vous avez quelque chose comme:

#### « Starting logrotate No DB link »

Cela veut dire que extension=mysql.so n'est pas décommenté dans le fichier php.ini.

Si tous est okay, vous devriez voir quelque chose comme ceci:

```
Starting logrotate 
2006-07-29 22:42:50 
Log rotate ended successfully
```
La dernière chose à faire est d'ajouter ce script dans un cron mensuel par exemple.

Il faut faire attention que seulement root peut accéder au fichier.

```
# chmod 700 /var/www/phpsyslogng/scripts/logrotate.php 
# chown root:root /var/www/phpsyslogng/scripts/logrotate.php 
# crontab -e -u root 00 22 * * 0 php
/var/www/phpsyslogng/scripts/logrotate.php
```
Ici, la rotation des logs se fera tout les lundis (0) à 22h00

# m h dom mon dow command 00 22 \* \* 0 php /var/www/phpsyslogng/scripts/logrotate.php

# **7 INSTALLATION D'UN CLIENT SYSLOG UNIX**

Pour envoyer des logs depuis une machine Linux vers un serveur log, vous pouvez soit utiliser syslogd qui est le syslog par défaut sur une machine Linux ou syslogng.

Rédacteur : TEHERY Julien Page n° 17/22

### -syslogd

Ouvrir le fichier / etc/syslogd.conf. Vous devez utiliser la syntaxe suivante:

#### facility.priorité destination

Voici quelques exemples:

 \*.\* **10.58.1.1**  $\#$  tous les logs sont déviés vers 10.58.1.1 kern.alert 10.2.5.8 # les messages "alert" et "emergencies" (urgence) généré par le noyau (kernel) sont envoyés vers 10.2.5.8.

Redémarrer le serveur:

etc/init.d/sysklogd restart

#### syslog-ng

# apt-get install syslog-ng

La configuration du client syslog-ng est un peu plus difficile que celle de syslogd mais par contre elle offre bien plus de possibilités. Par exemple, l'utilisation de filtres, l'envoi de logs sur TCP ou encore l'envoi de logs encryptés vers le serveur.

Voyons comment configurer le client syslog-ng: Ouvrez le fichier de configuration /etc/syslog-ng/syslog-ng.conf La syntaxe est la suivante, elle se comprend par elle-même:

```
log 
{ 
source(nom_de_la_source); 
filter(nom_du_filtre); 
destination(nom_de_la_destination); 
};
```
#### Voici quelques exemples:

Rédacteur : TEHERY Julien Page n° 18/22

## **7.1 Tous les logs sont envoyés vers le serveur de log 10.13.44.44.**

```
source s_all { 
internal(); 
unix-stream("/dev/log"); 
file("/proc/kmsg" log_prefix("kernel: ")); 
udp();
}; 
destination d1 \{ udp("10.13.44.44");\}\;log 
{ 
source(s_all); 
destination(d1);
};
```
La variable d1 représente ici un alias pour l'adresse 10.13.44.44

## **7.2 L'utilisation des Filtres**

Dans ce deuxième exemple, nous utilisons un filtre pour séléctionner quelles logs seront envoyés vers le serveur. Le filtre inclus les messages de niveau "notice", "alert" et "error". En même temps, les messages doivent provenir de la "facility" kernel, en d'autres termes venir du noyau. Pour plus d'informations à propos de la syntaxe du message, regarder le site web

linode.com .

Les logs sont envoyés sur TCP port 54321 au lieu de sur UDP port 514, qui est le paramétrage par défaut.

Bien sûr, si vous voulez changer le port utiliser pour envoyer les logs, le collecteur de log doit être capable d'écouter à ce port.

Rédacteur : TEHERY Julien Page n° 19/22

```
source s all {
internal(); 
unix-stream("/dev/log"); 
file("/proc/kmsg" log_prefix("kernel: ")); 
udp(); 
}; 
filter filtrel { level(notice, alert, errot) and facility(kern); };
destination d1 \{ \text{top}("10.15.61.1" port (54321)); \};
log 
{ 
source(s_all); 
filter(filtre1); 
destination(d1);};
```
N'oubliez pas d'ouvrir le port TCP 54321 sur le serveur syslog. Le port doit être déclaré dans une définition de source dans le fichier /etc/syslog-ng/syslogng.conf (du serveur de log, pas le client). Voici un exemple:

```
source s_all { 
internal(); 
unix-stream("/dev/log"); 
file("/proc/kmsg" log_prefix("kernel: ")); 
udp(); 
tcp(port(54321)); 
};
```
 Dans l'exemple illustré ci-dessus, le serveur syslog peut écouter à la fois sur les ports UDP 514 et TCP 54321.

Rédacteur : TEHERY Julien Page n° 20/22

# **8 INSTALLATION D'UN CLIENT SYSLOG WINDOWS**

Se rendre sur le site d'interselect alliance :

http://www.intersectalliance.com/projects/SnareWindows/index.html

Et télécharger l'agent snare pour windows.

Installer ensuite celui-ci, et le configurer comme ceci :

## **8.1 Configuration Réseau :**

# **SNARE Network Configuration**

The following network configuration parameters of the SNARE unit is set to the following values:

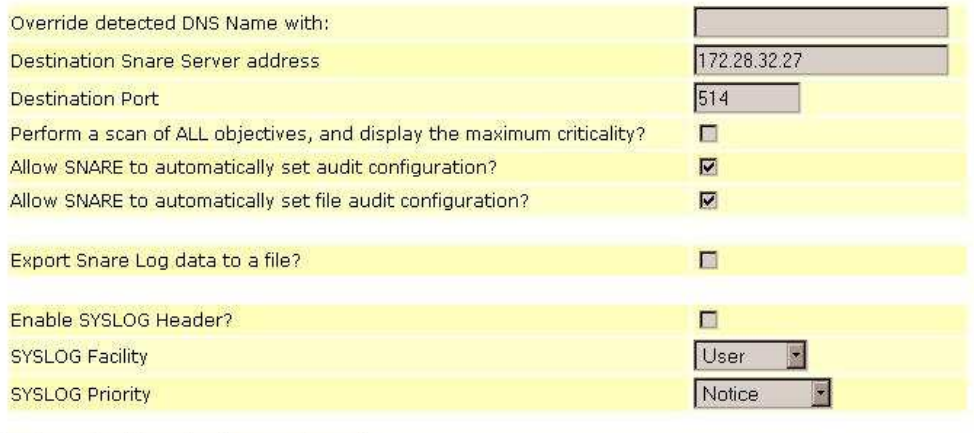

Change Configuration | Reset Form

Il faut ici définir l'adresse et le port (514) d'écoute du serveur syslog

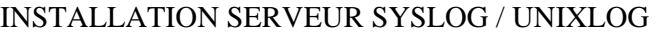

Rédacteur : TEHERY Julien Page n° 21/22

## **8.2 Configuration d'un filtre de logs :**

# **SNARE Filtering Objective Configuration**

The following parameters of the SNARE objective may be set:

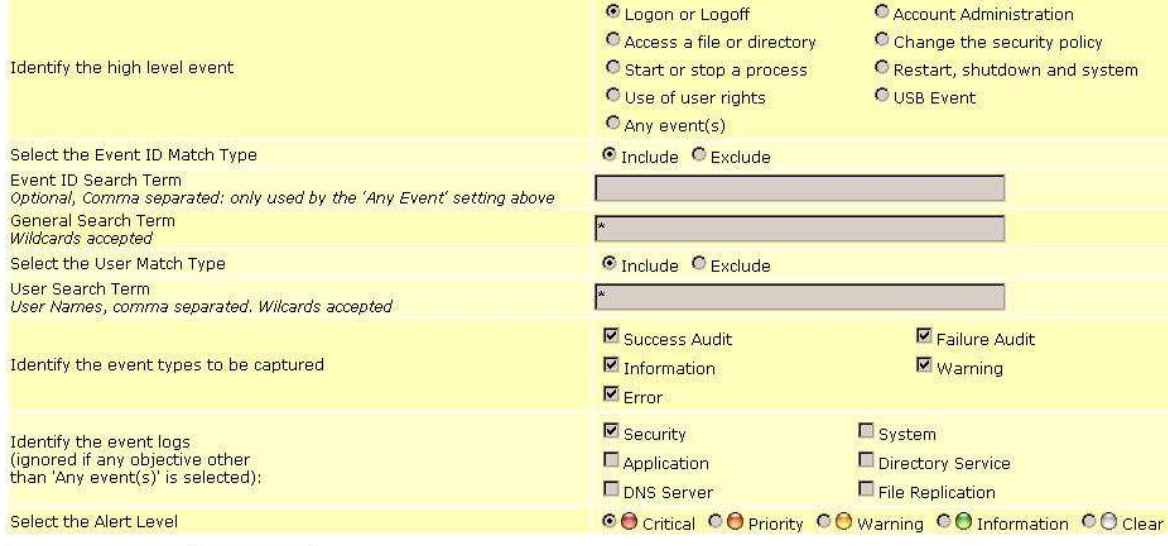

Change Configuration | Reset Form

A configurer selon les priorités voulues. Dans notre cas, nous privilègierons seulement les logs de type Error ou Warning.

**8.3 Configuration de contrôle distant du démon syslog (agent snare)** 

# **SNARE Remote Control Configuration**

The following remote control configuration parameters of the SNARE unit is set to the following values:

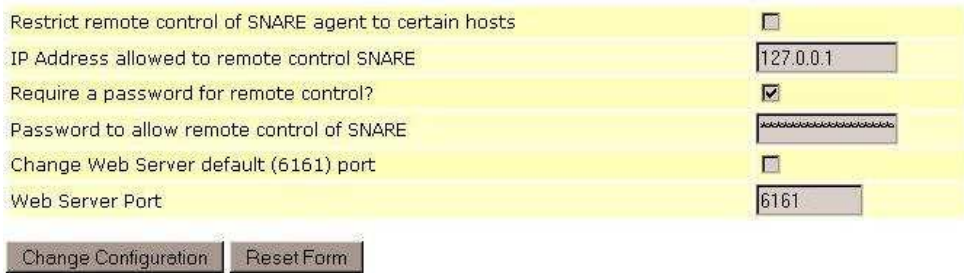

Rédacteur : TEHERY Julien Page n° 22/22

# **8.4 Appeçu des évènements du client Windows avant l'envoi des logs :**

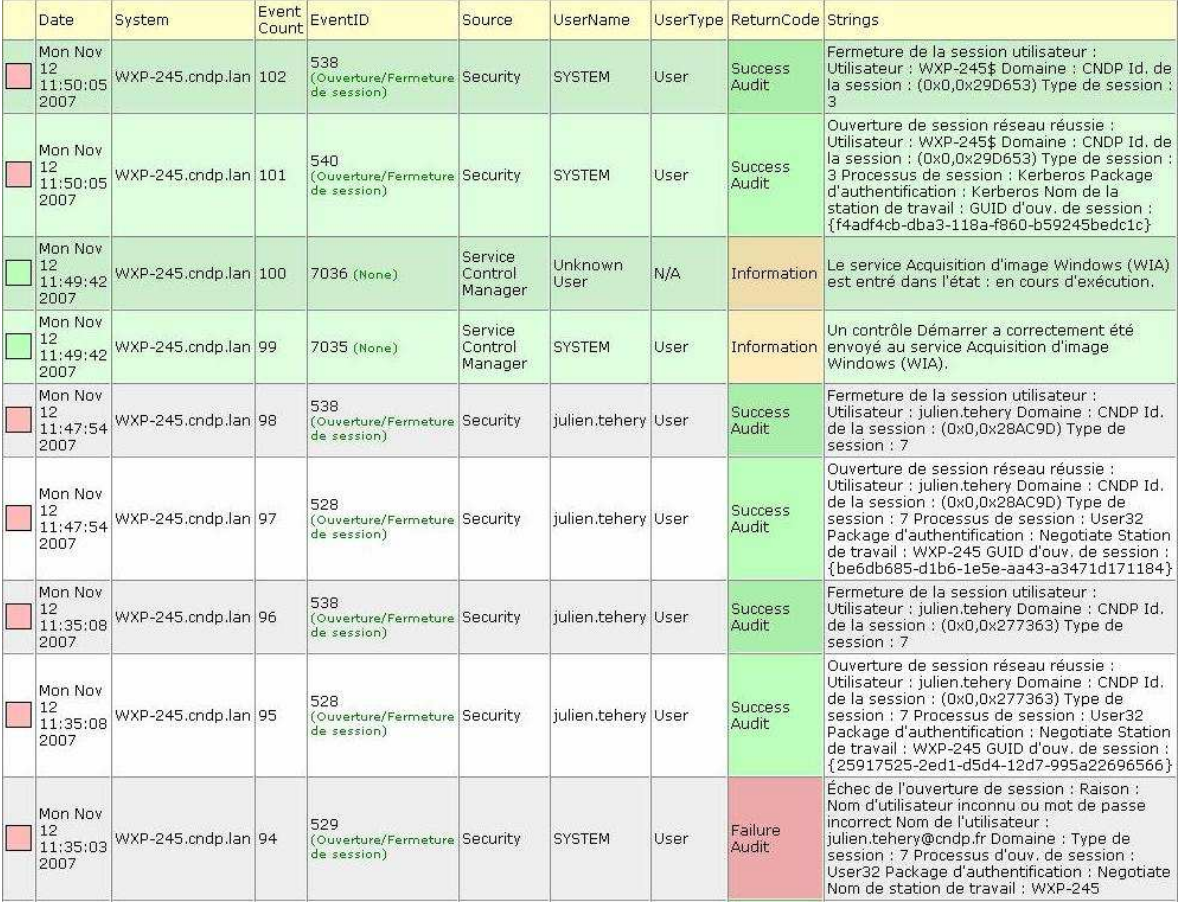

## **Current Events**